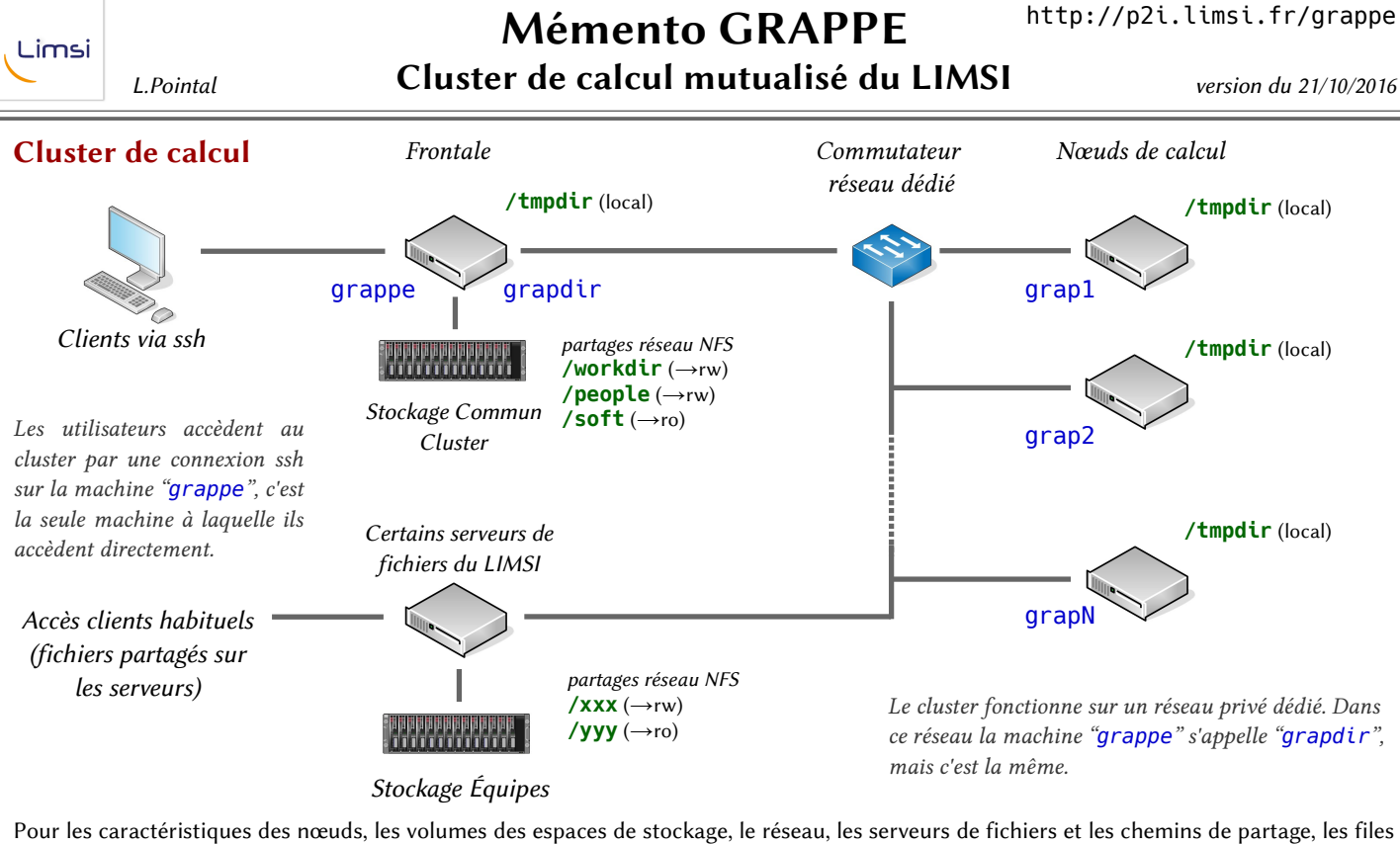

d'attentes... voir la page dédiée : http://p2i.limsi.fr/grappe

## Accès au Cluster

pour commencer à l'utiliser…

1) demande d'accès, envoi d'une demande par email à p2i@limsi.fr en précisant son login labo (ici *me*)

…attendre l'email de réponse validant l'accès sur grappe Lors de cette procédure, vos répertoires personnel et de travail sont créés (avec des quotas limite de stockage), un fichier *~/.forward* relaie les

emails locaux vers votre compte labo, et un jeu de clés ssh spécifiques au cluster est mis en place.

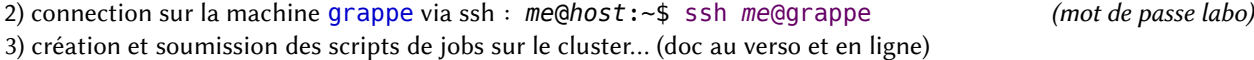

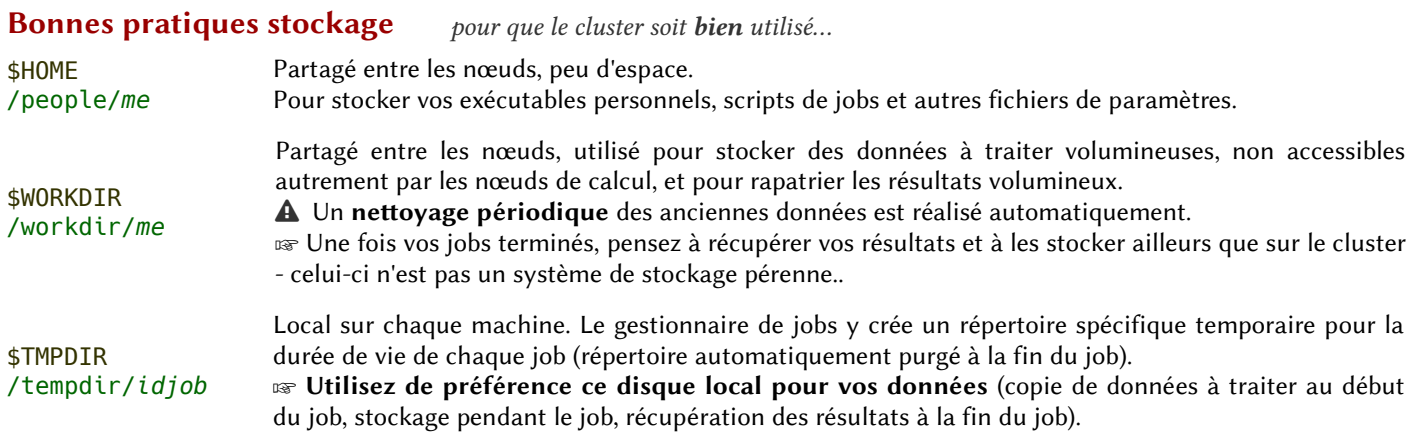

 Les espaces de stockage du cluster ne sont pas sauvegardés.

 Les espaces de stockage du cluster ne sont pas faits pour du partage de données.

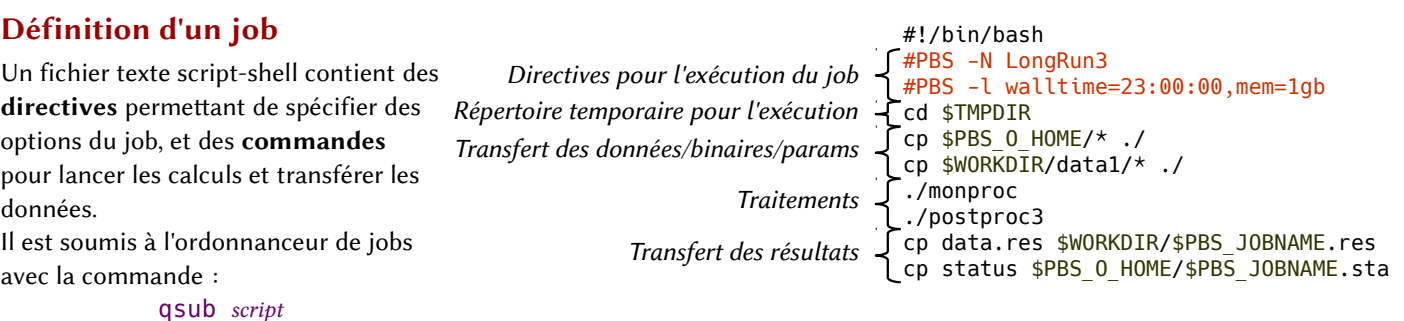

Il sera exécuté sur les nœuds de calcul.

voir détails au verso

## Variable à l'exécution des jobs

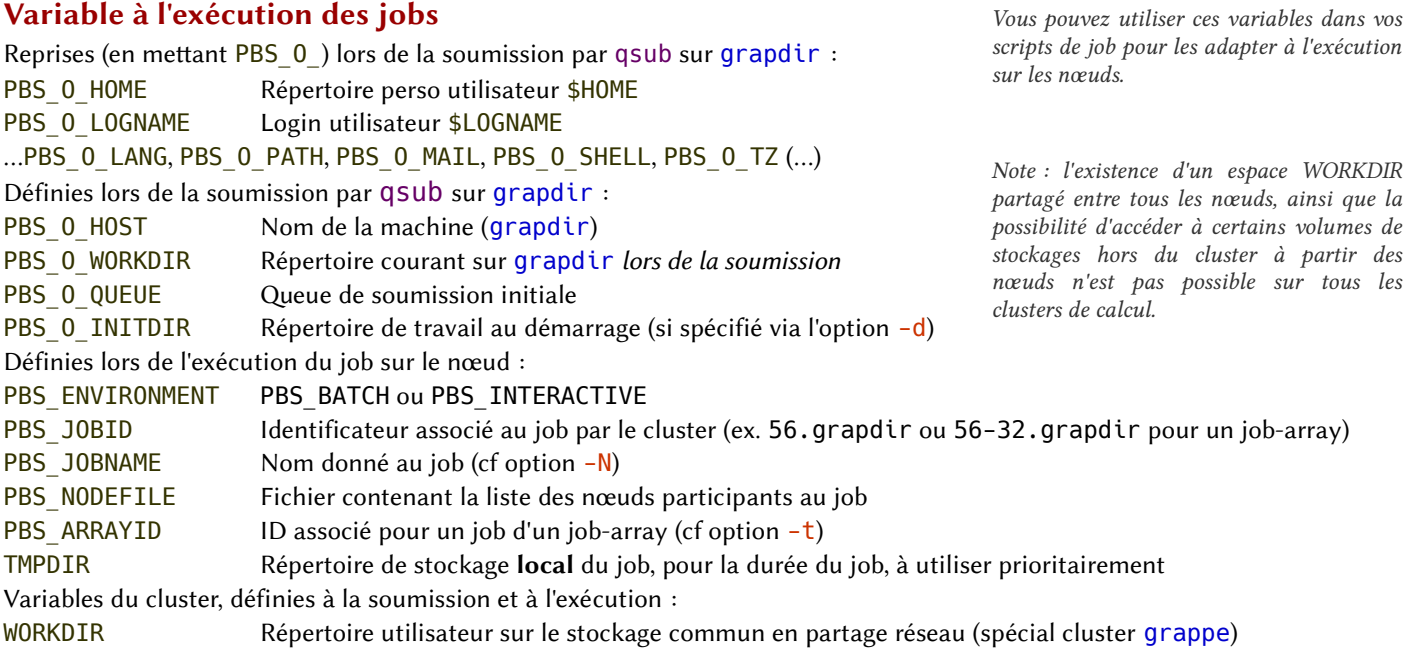

## Options d'exécution des jobs

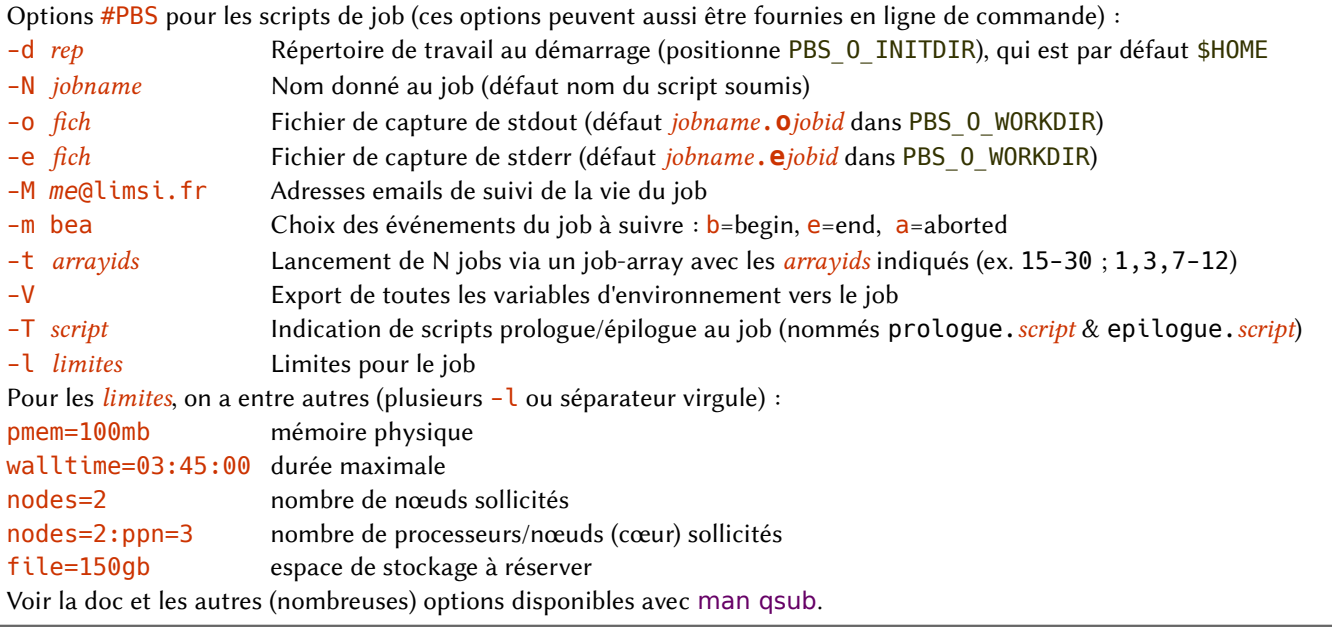

## Commandes de gestion des jobs & d'état du cluster

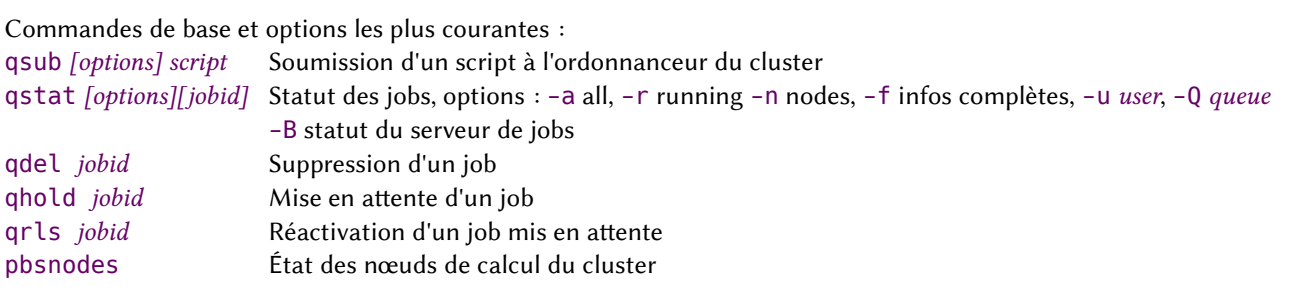